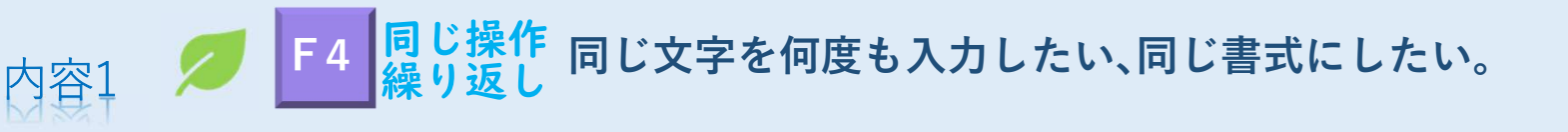

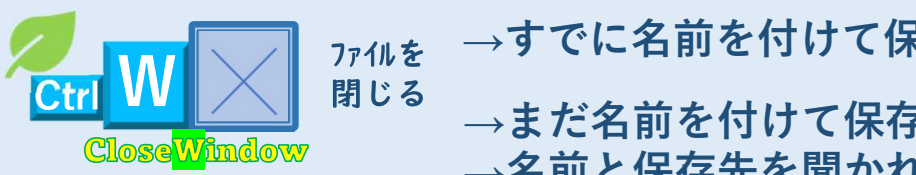

→すでに名前を付けて保存しているワード→そのまま閉じる。

→まだ名前を付けて保存していないワード →名前と保存先を聞かれるので保存先指定、名前をつけて保存する。

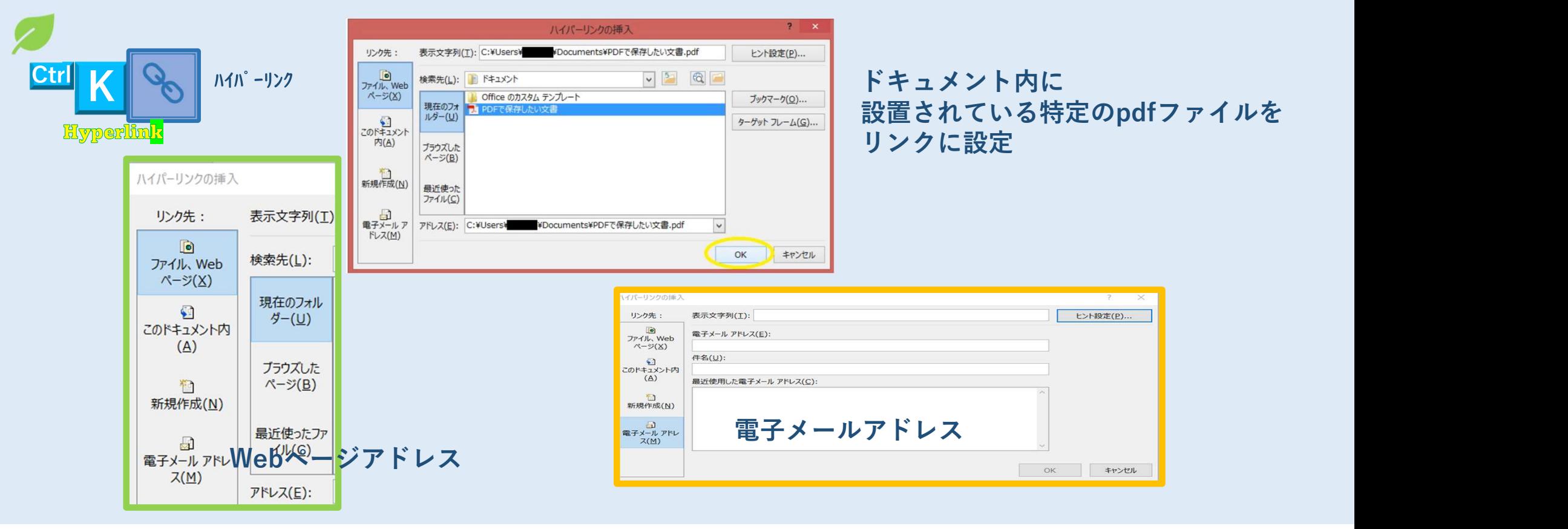

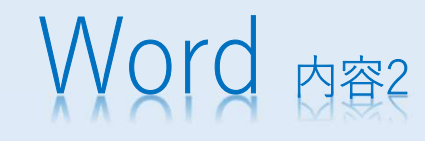

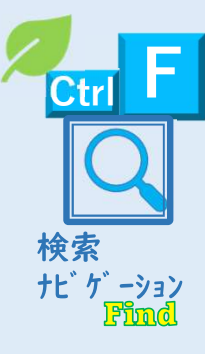

Ctrl F ①「Ctrl」+「F」キーを押して検索ウィンドウを表示し、コンクランション・マンドン ナビ ゲーション 上部にある検索窓にテキストを入力すると、該当する箇みのははおよびのある様かぶあの笑顔 所の前後の文章を抜き出して表示してくれます。<mark>太字に</mark>とも思い出演くあせても なった検索語をクリックすると、その場所へジャンプしみよもあるかほとてよみがえる日は ます。▲▼で前の検索結果、次の検索結果が表示されま■■■ 涙(なだ)そうそう す。

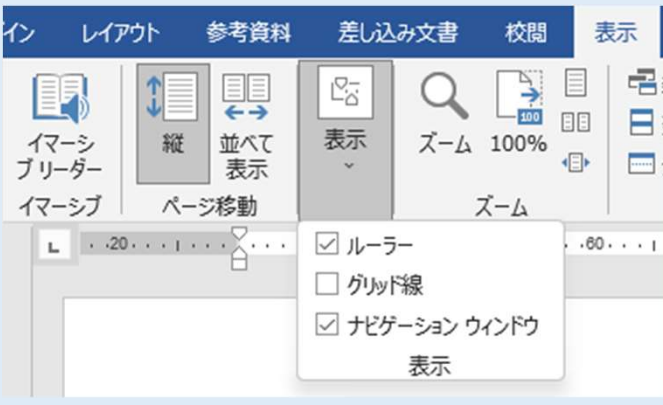

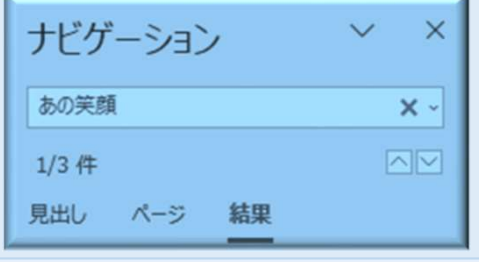

それが私のくせになり 夕暮れに見上げる空 心いっぱいあなた探す 悲しみにも 喜びにも おもうあの笑顔あなたの場所から私が見え たら きっといつか 会えると信じ 生きてゆく 晴 れ渡る日も雨の

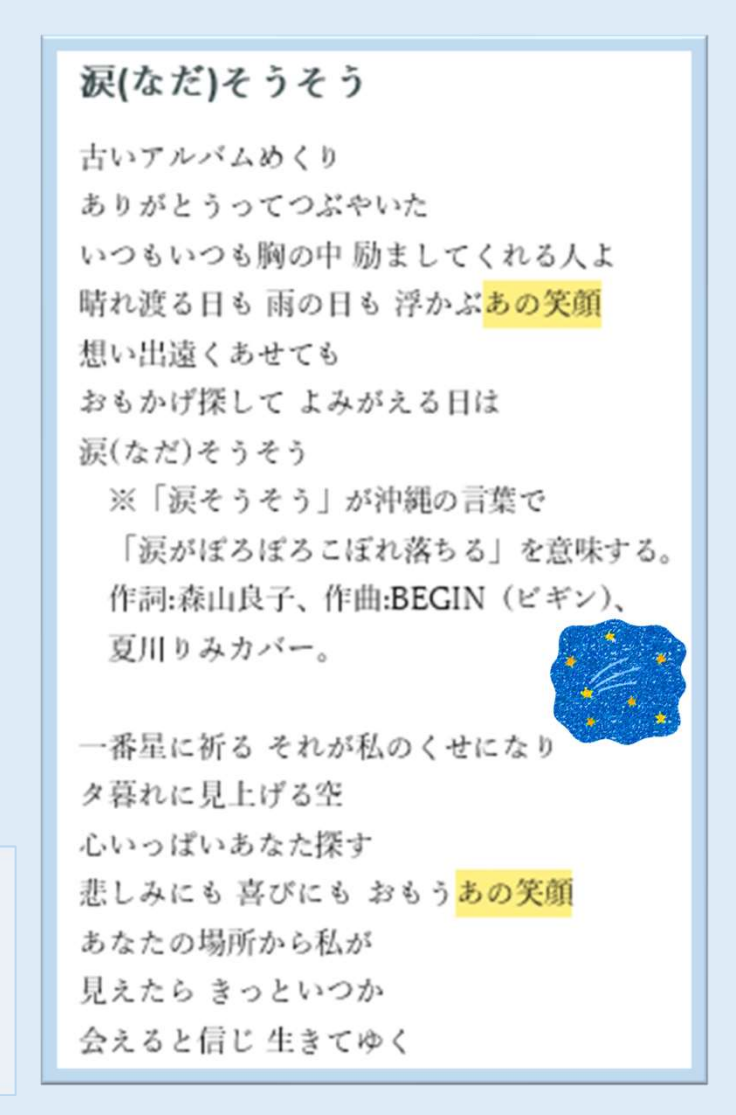